#### **BAB IV**

#### **DESKRIPSI PEKERJAAN**

Sistem yang diperlukan oleh universitas adalah sebuah sistem yang dapat menangani dan memenuhi semua proses yang ada secara terkomputerisasi yang baik, sehingga setiap kebutuhan akan informasi dapat dilakukan secara efektif dan efisien. Bagi Universitas Wijaya Kusuma Surabaya, sistem informasi penggajian ini berguna untuk menghitung gaji karyawan secara cepat dan akurat, sehingga proses penggajian akan berjalan dengan efektif. Sistem informasi ini juga akan memberikan laporan yang baik pula. Sehingga uang yang dikeluarkan oleh Universitas untuk penggajian karyawan akan terkontrol dengan baik.

Untuk membuat suatu sistem informasi penggajian yang baik, maka diperlukan adanya tahap analisis yang baik dan tepat. Tahap analisis sistem dilakukan setelah tahap perencanaan dan sebelum tahap desain sistem. Tahap analisis merupakan tahap yang sangat penting karena apabila terjadi kesalahan di dalam tahap ini maka akan menyebabkan kesalahan dalam tahap selanjutnya. Di dalam analisis sistem terdapat langkah-langkah dasar yang dapat dilakukan adalah sebagai berikut:

- 1. *Identify* , yaitu mengidentifikasi masalah.
- 2. *Understand* , yaitu memahami kinerja dari sistem yang ada.
- 3. *Analyze*, yaitu menganalisa sistem.
- 4. *Report*, yaitu membuat laporan hasil analisis

Dari langkah – langkah di atas dapat terlihat bahwa setelah tahap analisis sistem akan mendapatkan gambaran dengan jelas apa yang harus dikerjakan dan memikirkan bagaimana membuat sistem tersebut. Tahapan ini disebut dengan perancangan sistem yang dimaksudkan untuk membantu memecahkan masalah pada sistem yang saat ini *(current system*). Dalam merancang sistem yang baik harus melalui tahap-tahap perancangan sistem. Tahap-tahap perancangan sistem adalah membuat *System Flow, Entity Relationship Diagram (ERD)* baik *Conceptual Data Model (CDM)* maupun *Physical Data Model (PDM)* serta mendesain *input* dan *output*nya.

#### **4.1 Analisis Sistem**

Sistem informasi penggajian yang digunakan oleh Universitas Wijaya Kusuma Surabaya telah terkomputerisasi. Akan tetapi masih sering terjadi kesalahan perhitungan di dalam proses penggajian karyawan. Hal ini disebabkan oleh kurang akuratnya informasi yang dihasilkan oleh sistem informasi penggajian yang lama di Universitas Wijaya Kusuma Surabaya. Berikut ini adalah analisis proses yang terjadi di Universitas Wijaya Kusuma Surabaya:

- 1. Perhitungan gaji yang dilakukan masih sering kurang tepat. Hal yang menjadi pemicu kesalahan perhitungan yaitu karena sulitnya menghitung komisi dan bonus yang harus yang harus diterima oleh karyawan.
- 2. Komisi adalah intensif yang diberikan oleh instansi kepada karyawan yang telah berhasil melaksanakan transaksi sesuai dengan apa yang telah diinginkan pihak Universitas.
- 3. Total gaji yang diterima oleh karyawan dan dosen adalah jumlah dari gaji pokok, tunjangan, dan lembur. Total gaji karyawan dan dosen tiap periodenya berbeda, sesuai dengan komisi dan bonus yang akan diberikan Universitas.

4. Dengan adanya sistem yang berjalan sekarang ini sangat dimungkinkan terjadinya kesalahan dalam perhitungan gaji karyawan dan dosen yang tentunya akan merugikan kedua belah pihak, yaitu pihak karyawan dan pihak Universitas itu sendiri.

#### **4.2 Perancangan Sistem**

#### **4.2.1** *System flow*

Pada perancangan sistem ini dibuatlah *system flow* untuk menunjukkan alur yang terdapat pada universitas untuk mengetahui tahapan jalannya sistem. Untuk lebih jelasnya dapat dilihat pada penjelasan berikut.

a. *System Flow Maintenance* Master Golongan

Pada *system flow maintenance* master golongan ini, merupakan proses memasukan data golongan setiap pegawai untuk mengetahui perbedaan golongan pegawai atau tinggi jabatannya, untuk lebih jelasnya dapat dilihat pada Gambar 4.1

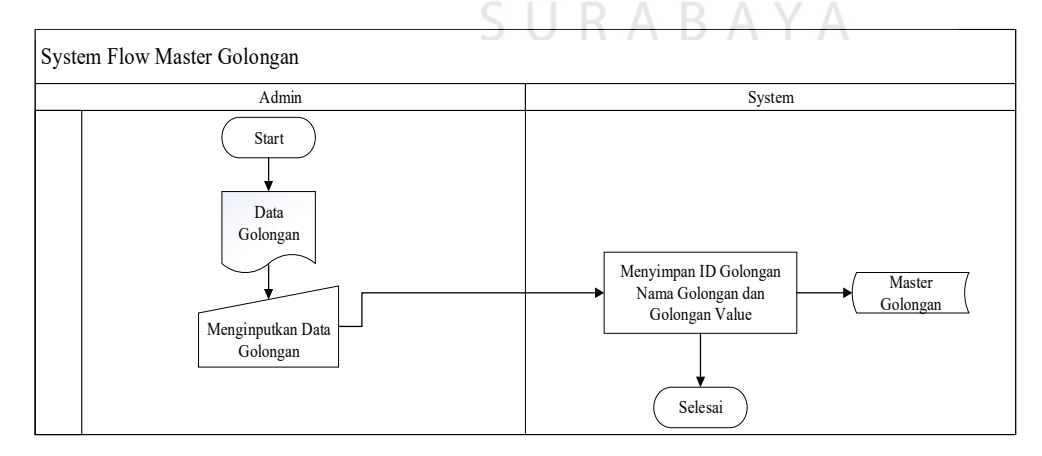

**Gambar 4.1** *System Flow Maintenance* Master Golongan

#### b. *System Flow* Maintenance Master Lembur

Pada *system flow maintenance* master lembur ini, merupakan proses untuk mengisi data upah lembur, untuk lebih jelasnya dapat dilihat pada Gambar 4.2

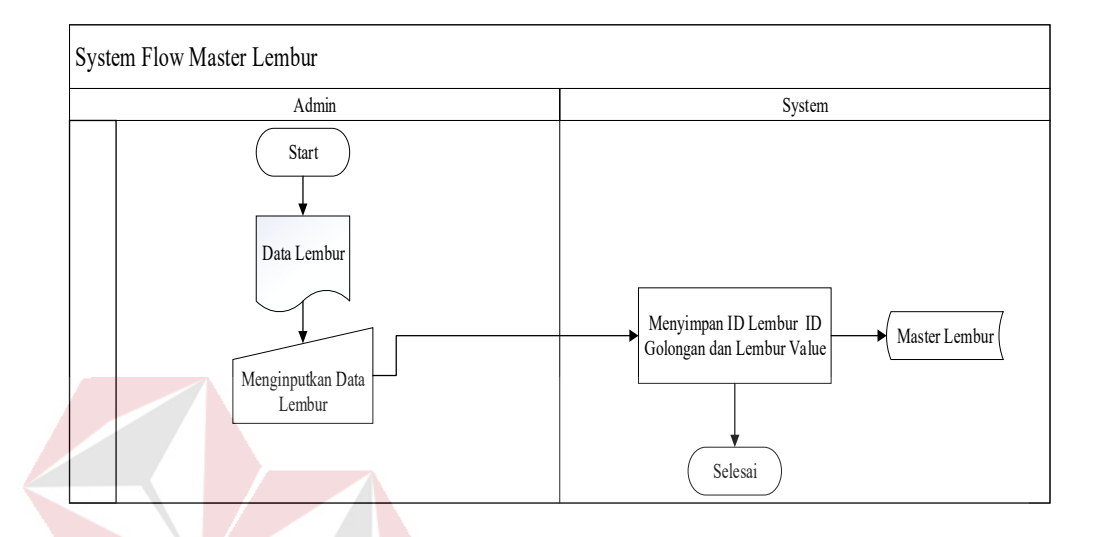

**Gambar 4.2** *System Flow Maintenance* Master Lembur

c. *System Flow Maintenance* Master Pengabdian

Pada *system flow maintenance* master pengabdian ini, merupakan proses untuk mengecek, mengisi, dan menyimpan data pengabdian lamanya pegawai tersebut selama bekerja di universitas, untuk lebih jelasnya dapat dilihat pada Ć. Gambar 4.3

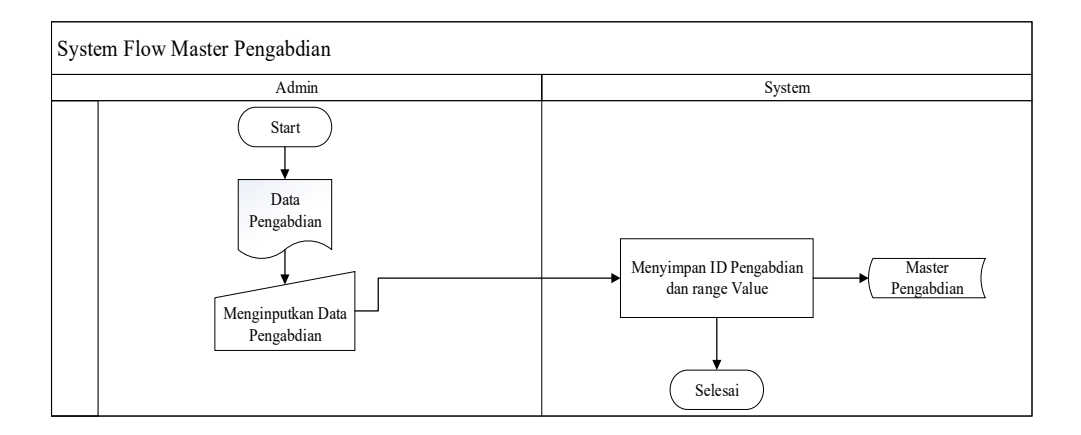

**Gambar 4.3** *System Flow Maintenance* Master Pengabdian

d. *System Flow Maintenance* Master Tunjangan

Pada *system flow maintenance* master tunjangan ini, merupakan proses untuk mengecek data, menyimpan data dan mengisi data tunjangan, untuk lebih jelasnya dapat dilihat pada Gambar 4.4

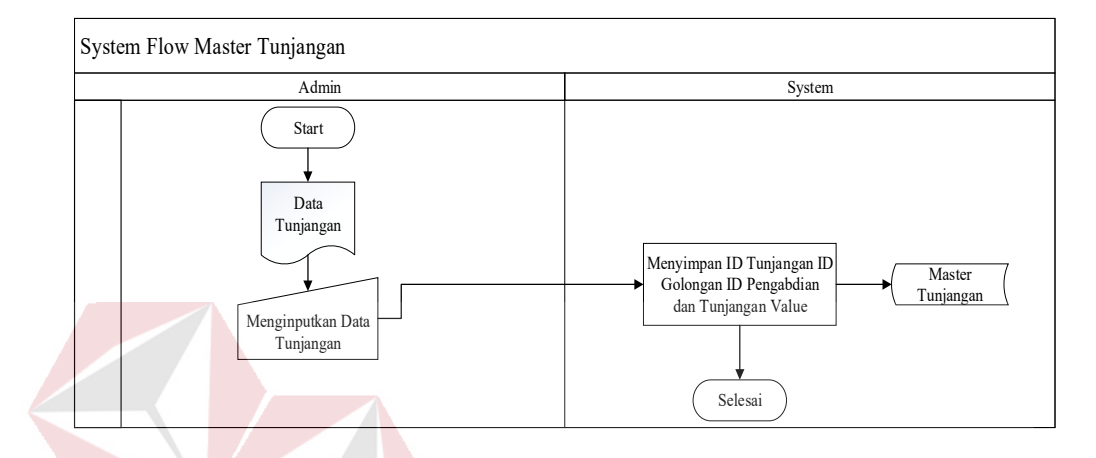

**Gambar 4.4** *System Flow Maintenance* Master Tunjangan

e. *System Flow Maintenance* Master Pegawai

Pada *system flow maintenance* master pegawai ini, merupakan proses untuk mengecek data, menyimpan data dan mengisi data pegawai, untuk lebih jelasnya dapat dilihat pada Gambar 4.5

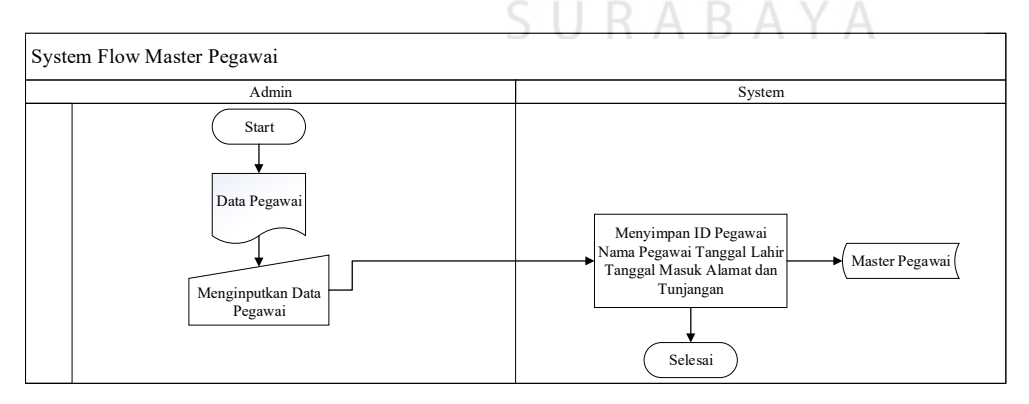

**Gambar 4.5** *System Flow Maintenance* Master Pegawai

f. *System Flow Maintenance* Master *User*

Pada *system flow maintenance* master *user* ini, merupakan proses untuk mengecek data, menyimpan data dan mengisi data pegawai, untuk lebih jelasnya dapat dilihat pada Gambar 4.6

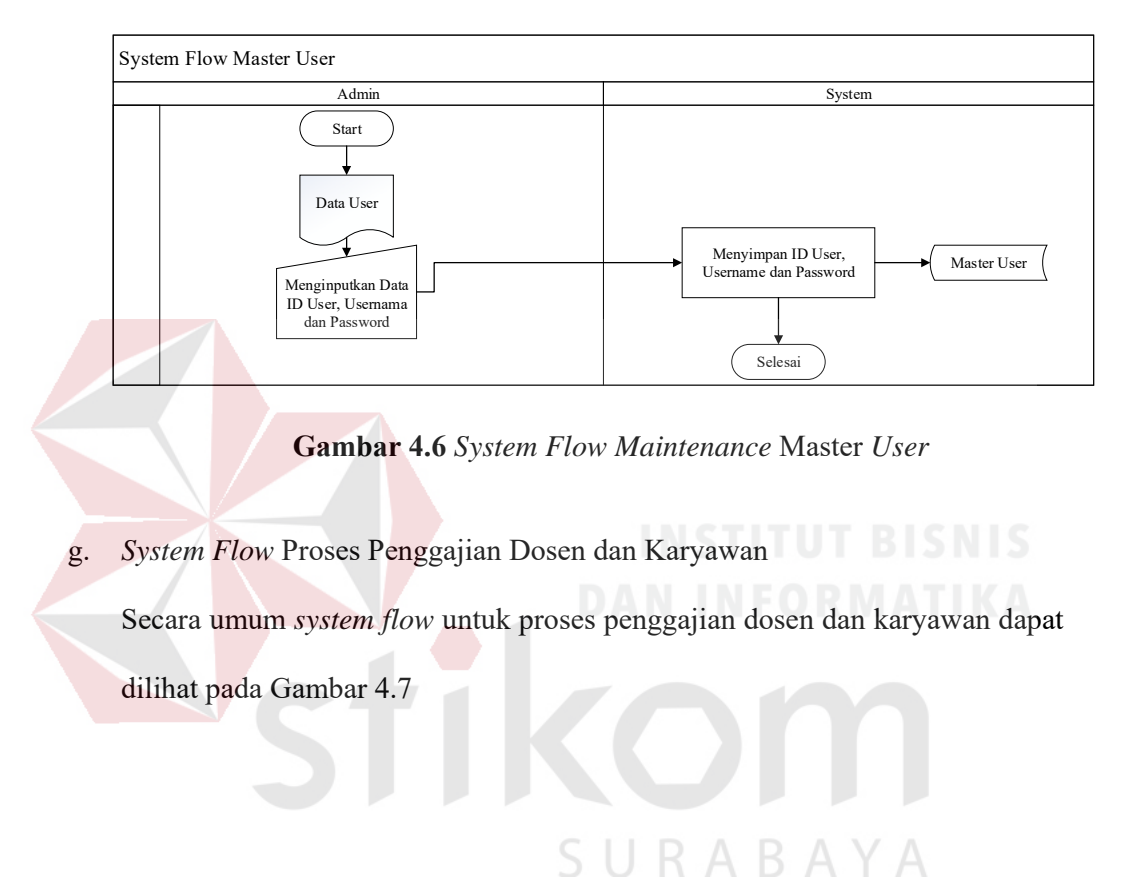

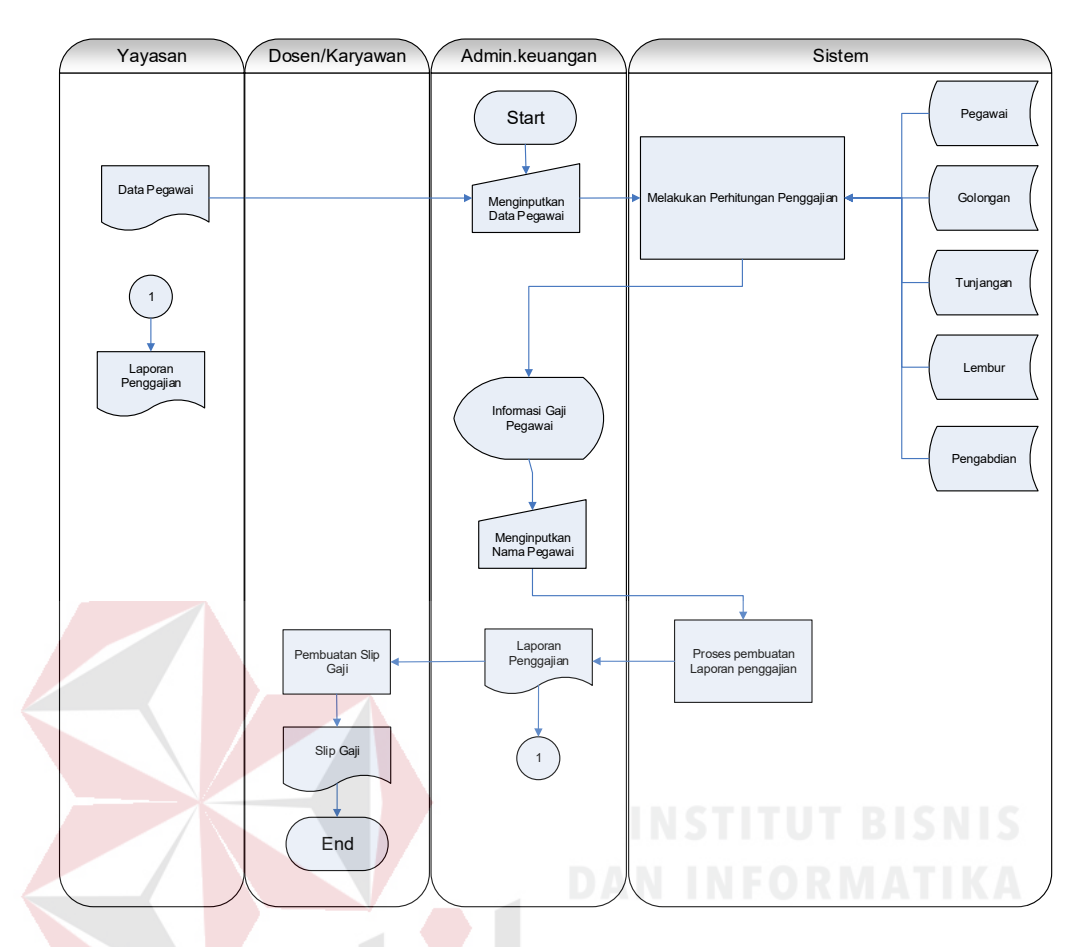

**Gambar 4.7** *System flow* Proses Penggajian Dosen dan Karyawan

Berdasarkan Gambar 4.7, dapat dilihat bahwa *system flow* proses penggajian karyawan ini telah meliputi perhitungan total gaji karyawan dan sekaligus pembuatan laporan penggajian oleh pihak universitas.

Pihak universitas awalnya membuat informasi melakukan perhitungan gaji karyawan dan dosen, kemudian sistem melakukan perhitungan total gaji dosen atau karyawan. Setelah itu dilakukan pembuatan laporan penggajian, beserta dibuatkan slip gaji. Bila slip gaji telah dibuat, maka slip gaji tersebut ditandatangani oleh karyawan dan dosen dan sekaligus serah terima uang gaji total karyawan dan dosen.

#### **4.2.2** *Data Flow Diagram*

a) *Context Diagram* 

*Context diagram* dari sistem informasi penggajian pada Universitas Wijaya Kusuma ini melibatkan dua entitas, yaitu karyawan dan yayasan dapat dilihat pada Gambar 4.8

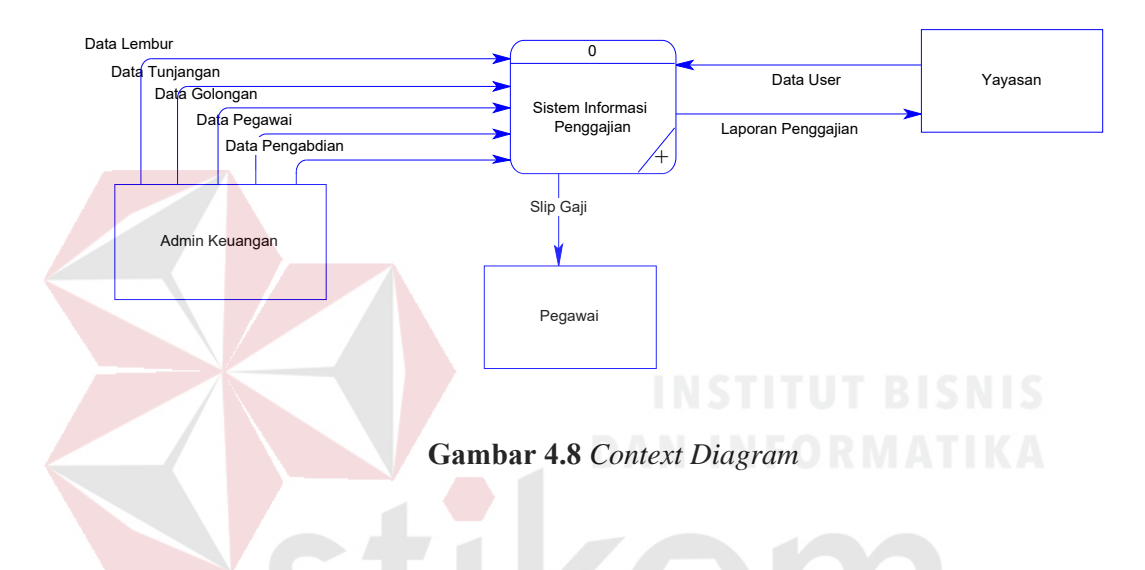

b) *Data Flow Diagram* 

*Data flow diagram* (DFD) menggambarkan aliran data yang terjadi dalam sistem, sehingga dengan dirancangnya DFD ini akan terlihat dengan jelas arus data yang mengalir dalam sistem baik dari *eksternal entity* ke proses, proses ke data *store* proses ke proses, dan sebaliknya. Dalam pembuatan DFD ini akan dibuat mulai dari *context diagram* dan DFD *level* dibawahnya. Dapat dilihat DFD *level* 0 dan DFD *level* 1 pada Gambar 4.9 dan Gambar 4.10

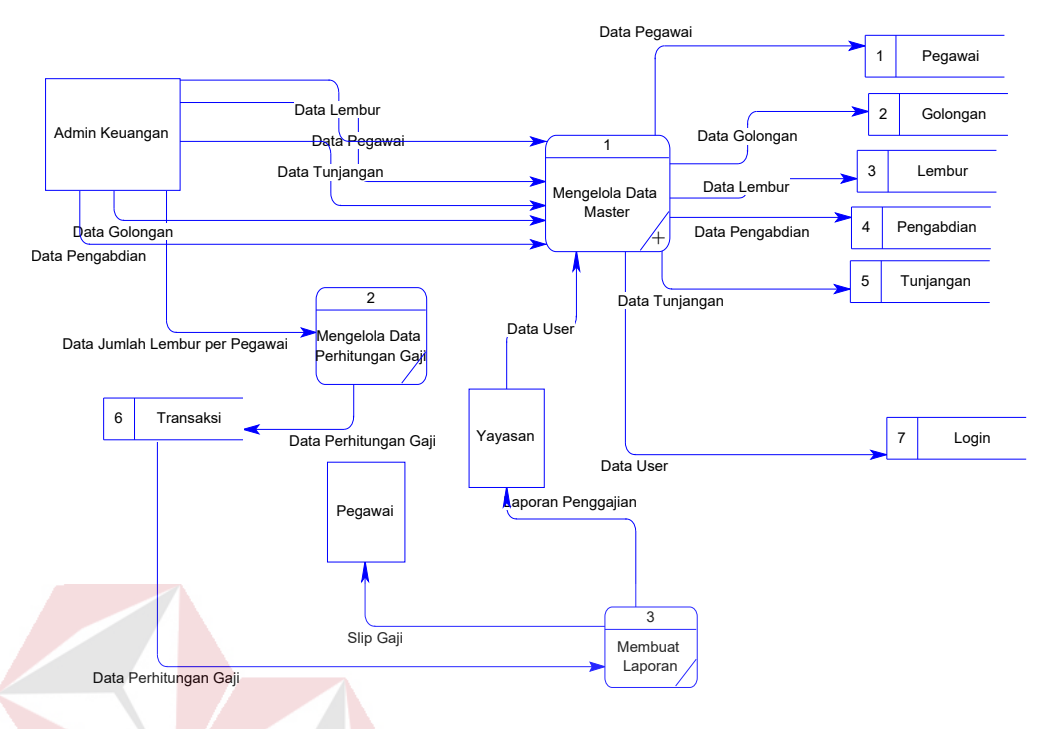

**Gambar 4.9** DFD *level* 0

DFD *level* 0 ini menjelaskan fungsi mengelola gaji. Admin keuangan melakukan inputan data lembur, data pegawai, data tunjangan, data golongan, dan data pengabdian ke proses mengelola data master, mengelola data perhitungan gaji dan membuat laporan. Untuk jelasnya dapat dilihat pada SURABAYA Gambar 4.9

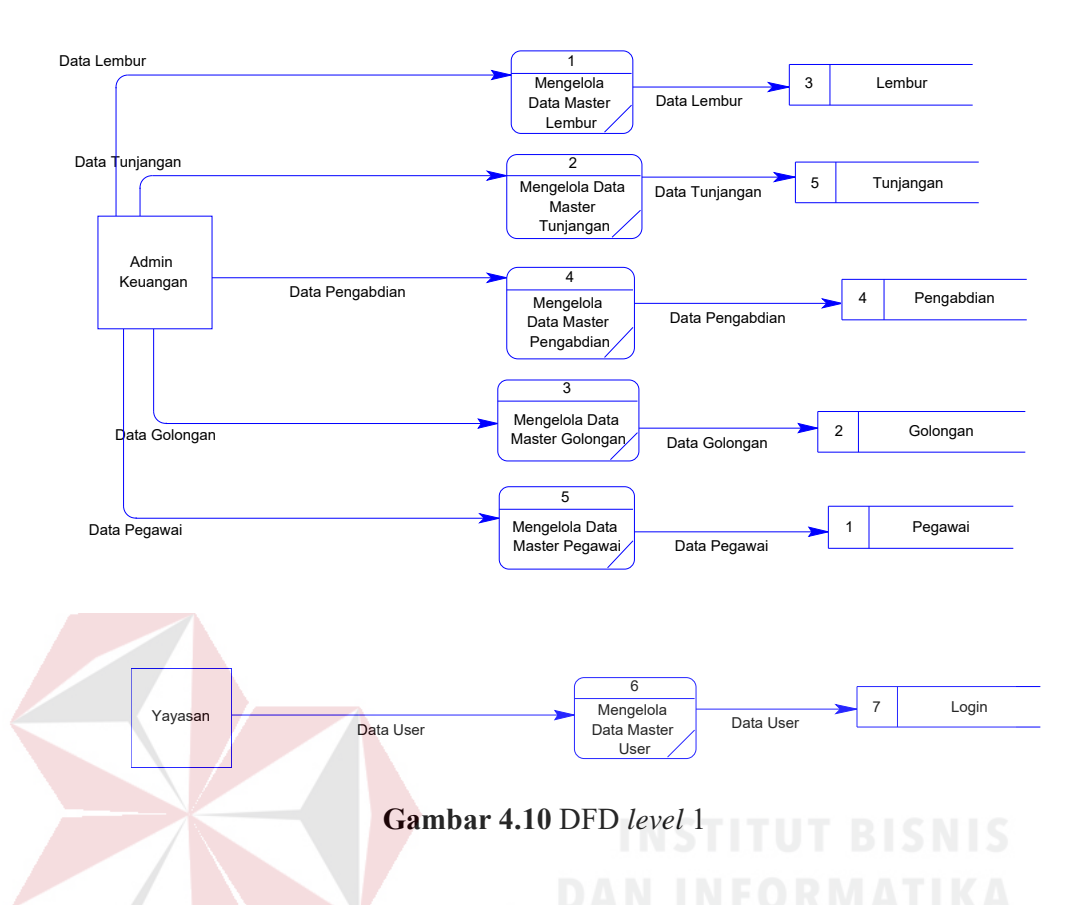

DFD *level* 1 ini menjelaskan fungsi mengurutkan mengelola data sesuai urutannya mulai dari mengelola data master lembur, mengelola data master tunjangan, mengelola data master golongan, mengelola data master pengabdian, mengelola data master pegawai dan mengelola data master *user*. Untuk lebih × D. jelasnya dapat dilihat pada Gambar 4.10

#### **4.2.3** *Entity Relationship Diagram*

*Entity Relationship Diagram* (ERD) merupakan gambaran struktur database dari sistem informasi perpustakaan yang telah dikembangkan. ERD dibagi menjadi dua, yaitu CDM *(Conceptual Data Model)* atau secara logik dan PDM *(Physical Data Model)* atau secara fisik.

#### A. CDM *(Conceptual Data Model)*

CDM *(Conceptual Data Model)* dari sistem informasi penggajian Universitas Wijaya Kusuma Surabaya. Terdapat tujuh tabel yaitu tunjangan, golongan, *user login*, lembur, transaksi, pegawai, dan *range* pengabdian. Lebih jelasnya dapat dilihat pada Gambar 4.11

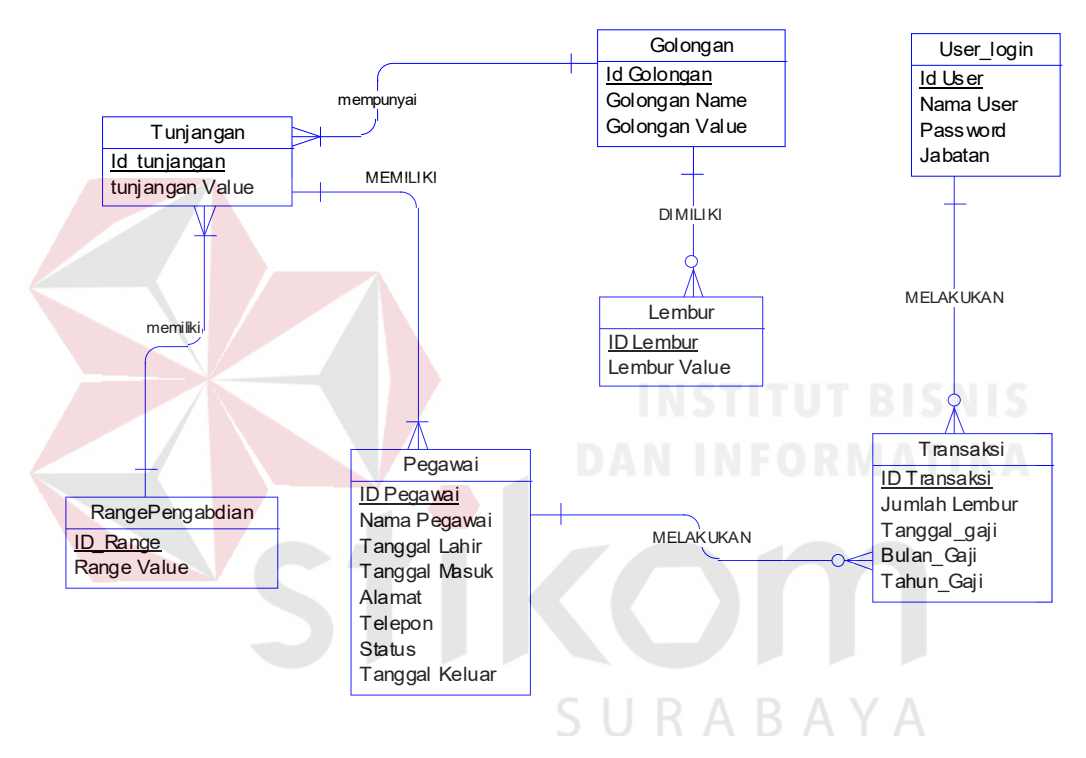

 **Gambar 4.11** CDM Penggajian

#### B. PDM *(Physical Data Model)*

PDM *(Physical Data Model)* adalah hasil dari generate dari CDM. Data tabel-tabel pada PDM yang nantinya akan digunakan pada saat membuat aplikasi. Dapat dilihat pada Gambar 4.12

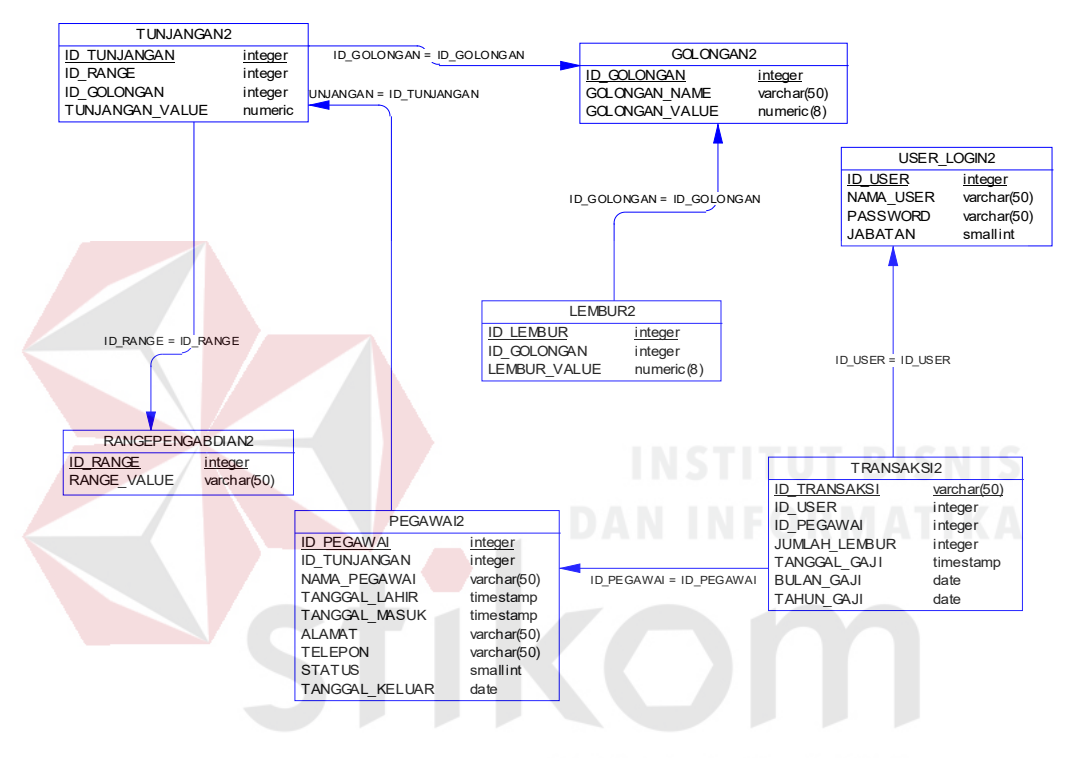

 **Gambar 4.12** PDM Penggajian А A

#### **4.2.4 Struktur Tabel**

Suatu perancangan *database* harus disesuaikan dengan DFD dan ERD yang telah dibuat, dimana *database* tersebut harus sesuai dengan kebutuhan informasi yang diperlukan oleh *user*.

Adapun tabel - tabel yang digunakan dalam aplikasi ini adalah sebagai berikut:

a. Nama Tabel : Pegawai

Fungsi : Untuk menyimpan data Master Pegawai

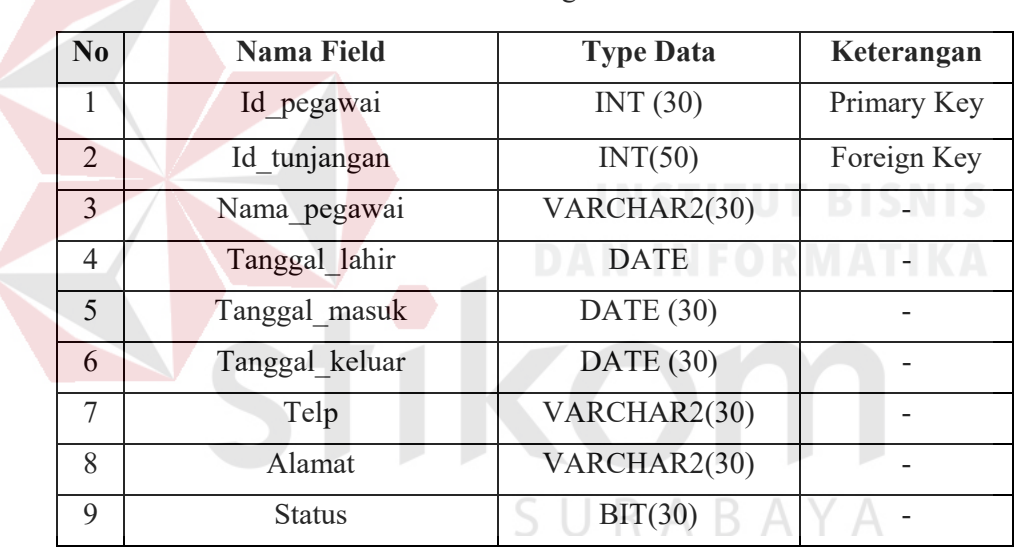

**Tabel 4.1** Pegawai

b. Nama Tabel : Golongan

Fungsi : Untuk menyimpan data golongan.

#### **Tabel 4.2** Golongan

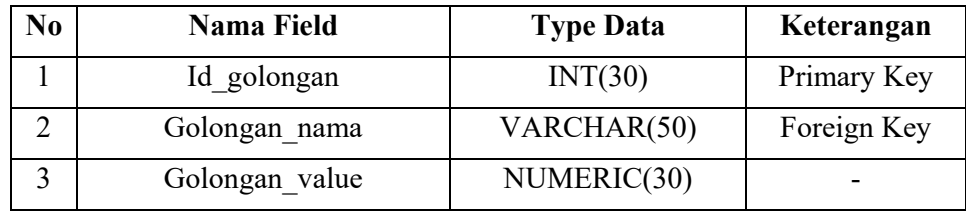

### c. Nama Tabel : Lembur

Fungsi : Untuk menyimpan data lembur.

### **Tabel 4.3** Lembur

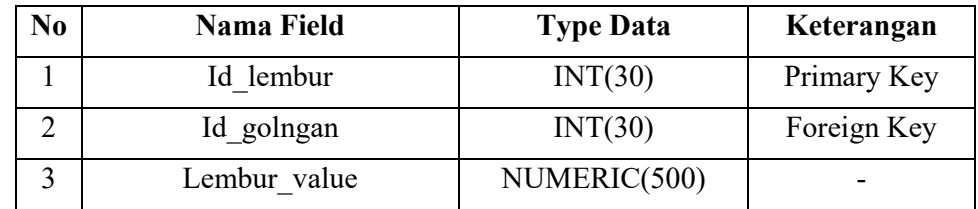

- d. Nama Tabel : Tunjangan
	-

Fungsi : Untuk menyimpan data tunjangan.

**Tabel 4.4** Tunjangan

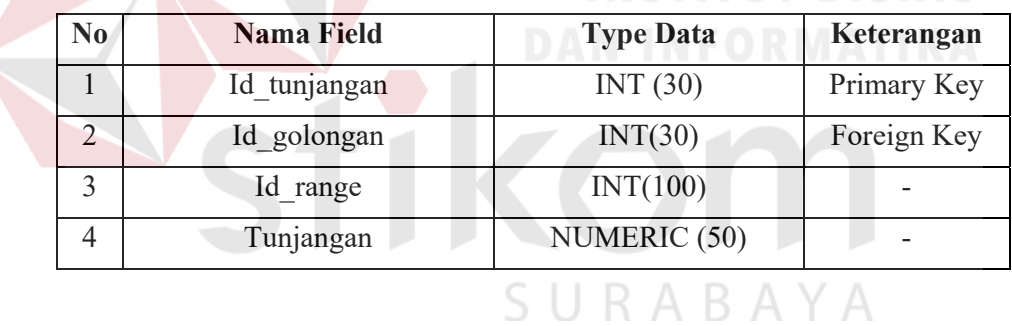

e. Nama Tabel : Transaksi

Fungsi : Untuk menyimpan data transaksi

## **Tabel 4.5** Transaksi

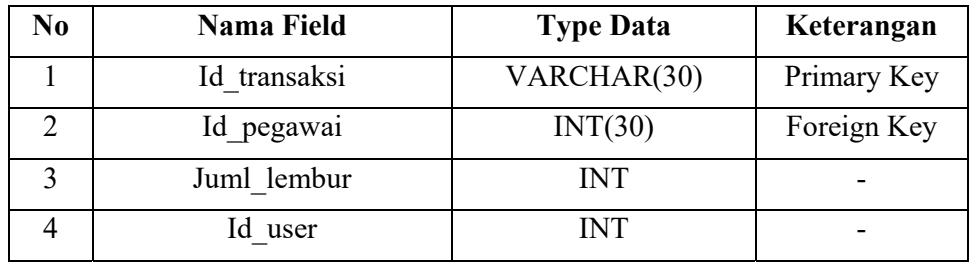

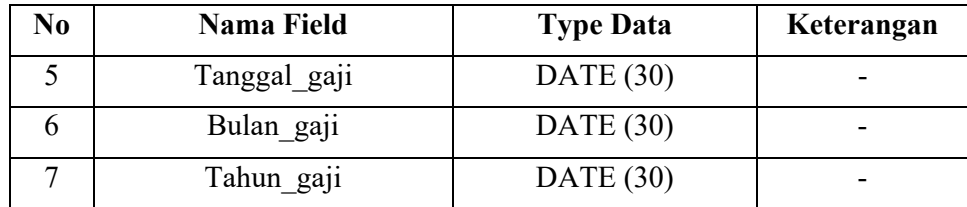

# f. Nama Tabel : User\_login

Fungsi : Untuk memasukan nama dan *password*

# **Tabel 4.6** User Login

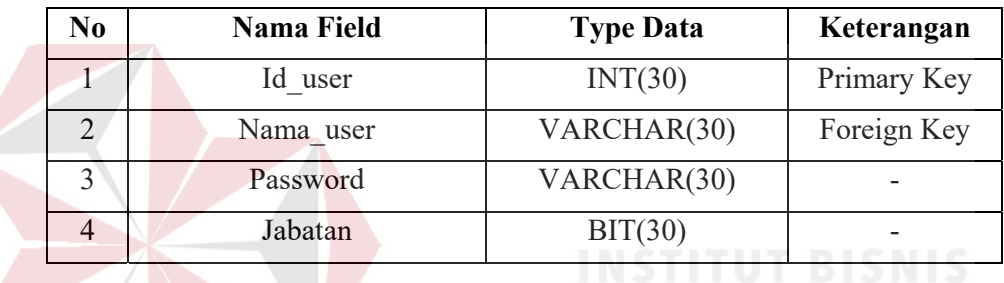

 $\forall$ 

В

А

g. Nama Tabel : Pengabdian

Fungsi : Untuk menyimpan data pengabdian.

# **Tabel 4.7** Pengabdian

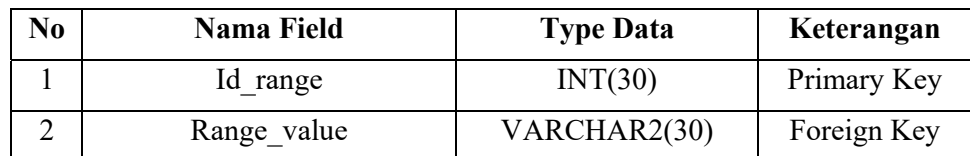

#### **4.2.5** *Desain Input / Output*

Desain *input / output* merupakan rancangan *input / output* berupa form untuk memasukan data dan laporan sebagai hasil informasi yang dihasilkan dari pengolahan data. Desain *input / output* juga merupakan acuan pembuat aplikasi dalam merancang dan membangun sistem.

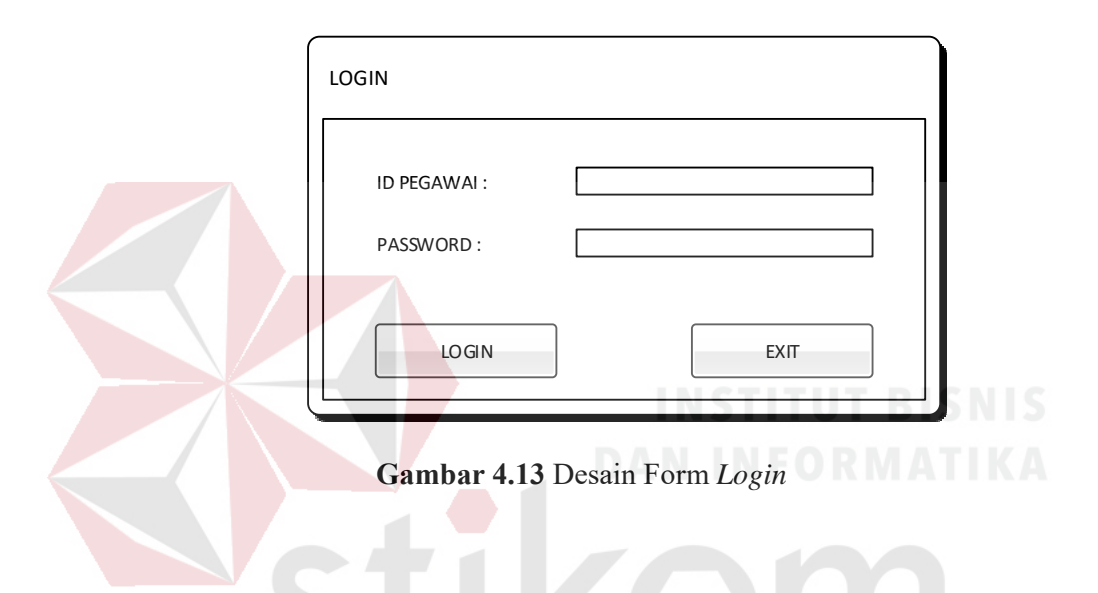

Form *login* digunakan oleh admin keuangan untuk masuk ke dalam aplikasi sistem penggajian. Pada form akan diberikan atas hak akses kepada admin keuangan sehingga tidak sembarang orang bisa masuk dan mengakses datadata yang ada pada sistem. Bisa dilihat pada Gambar 4.13

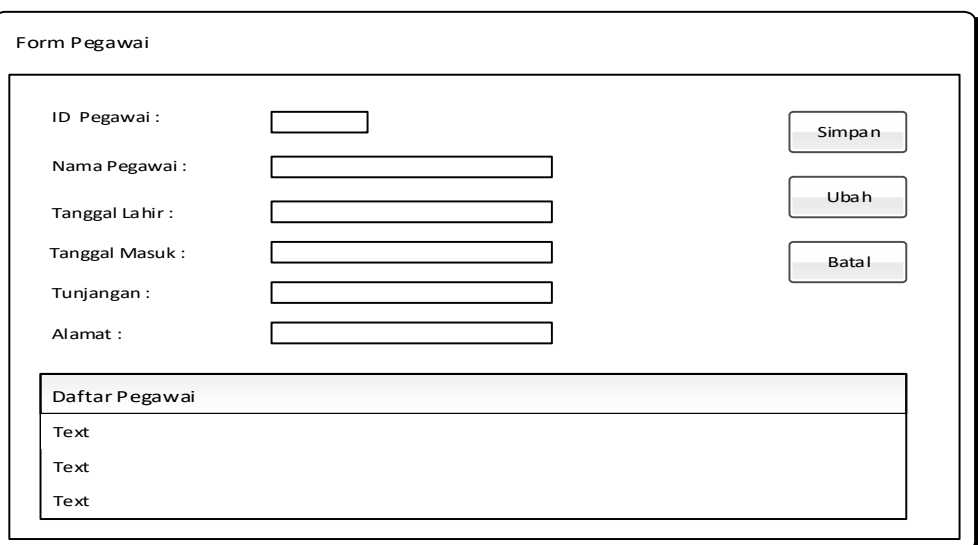

# **Gambar 4.14** Desain Form Master Pegawai

Pada form master pegawai ini penguna dapat memasukkan data identitas pegawai dan dosen. Data pegawai yang terdiri dari id pegawai, nama, tanggal lahir, tanggal masuk, alamat, telepon, dan status pegawai aktif atau tidak aktif. Untuk jelasnya dapat dilihat pada Gambar 4.14

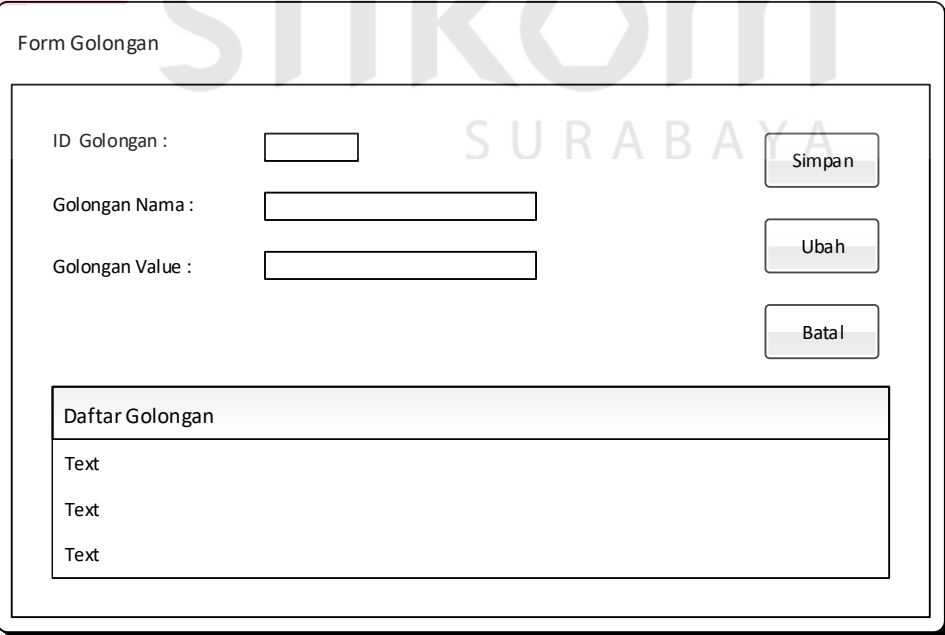

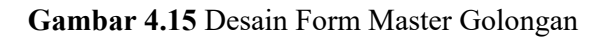

Form master golongan digunakan untuk memasukkan data golongan karyawan dan dosen berdasarkan jabatannya dan gaji pokoknya tiap-tiap jabatan yang berbeda. Isi form terdiri dari id golongan, golongan *name*, golongan *value*. Untuk lebih jelasnya dapat dilihat pada Gambar 4.15

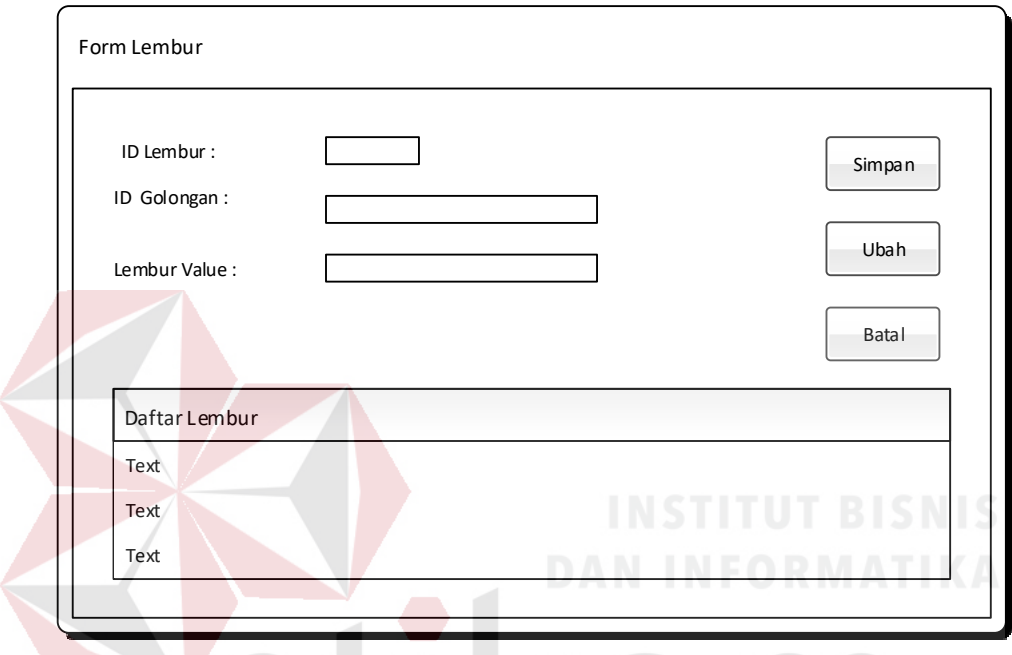

**Gambar 4.16** Desain Form Lembur

Form master upah lembur digunakan untuk memasukkan jumlah lembur per bulan untuk setiap gaji karyawan. Untuk lebih jelasnya dapat dilihat pada Gambar 4.16

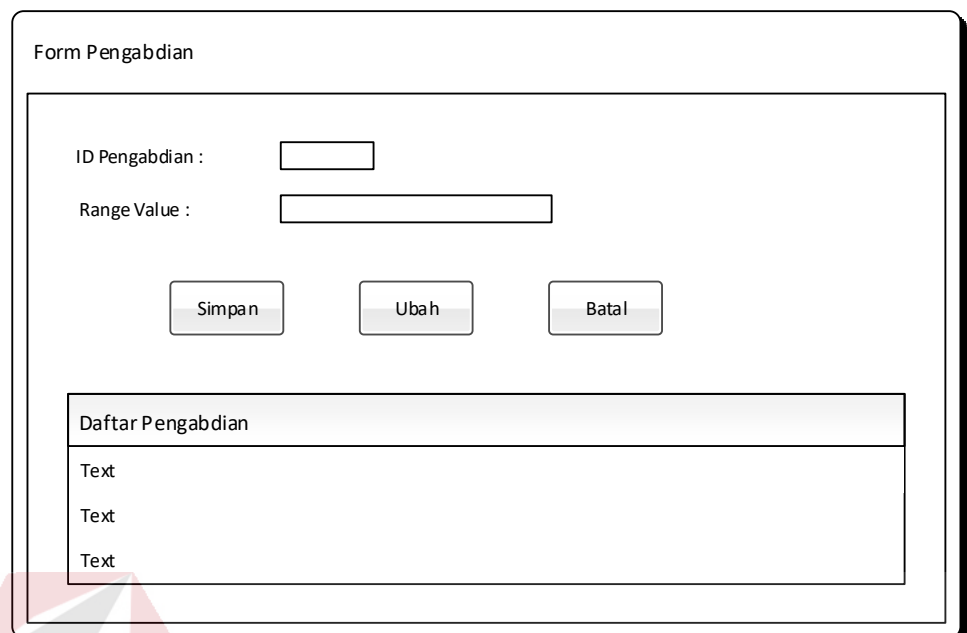

# **Gambar 4.17** Desain Form Master Pengabdian

Form master pengabdian digunakan untuk mengisi data tentang lama karyawan atau dosen mengabdi atau bekerja di Universitas Wijaya Kusuma Surabaya. Untuk lebih jelasnya dapat dilihat pada Gambar 4.17

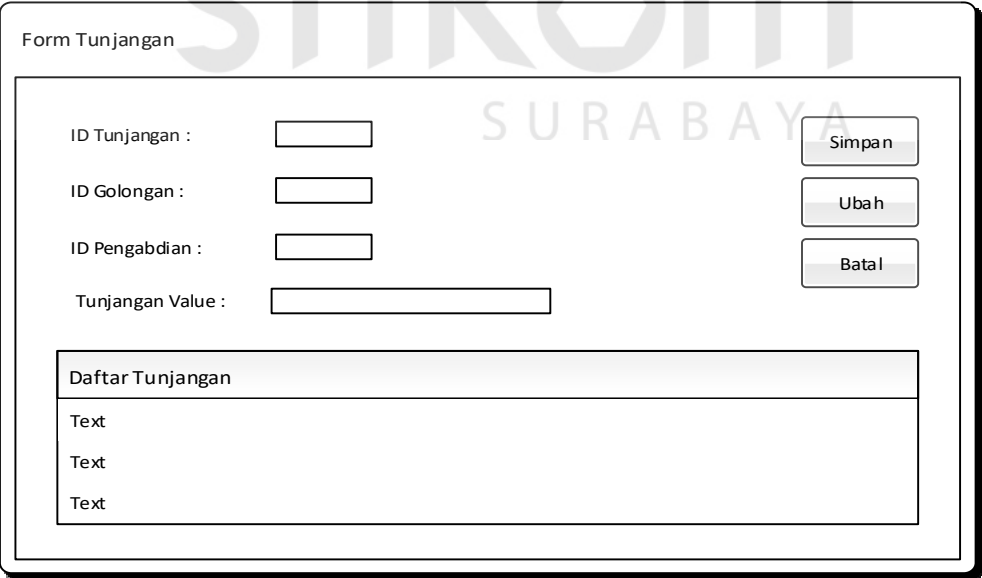

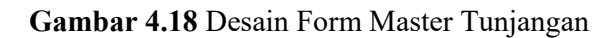

Form master tunjangan digunakan untuk memasukkan tunjangan dari tiap-tiap pegawai berdasarkan golongan pegawai dan lamanya mengabdi yang di ambil di master pengabdian. Untuk lebih jelasnya dapat dilihat pada Gambar 4.18

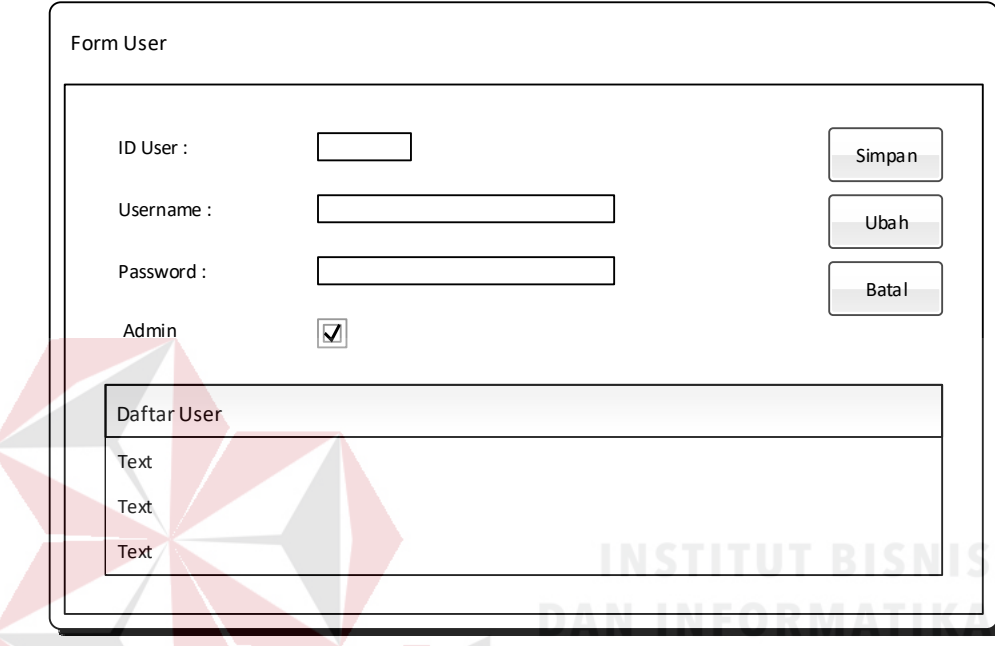

**Gambar 4.19** Desain Form *User*

Form *user* digunakan untuk menginputkan *username* dan *password* untuk mengetahui pegawai dan jabatan yang akan menjalankan aplikasi ini. Untuk lebih jelasnya dapat dilihat pada Gambar 4.19

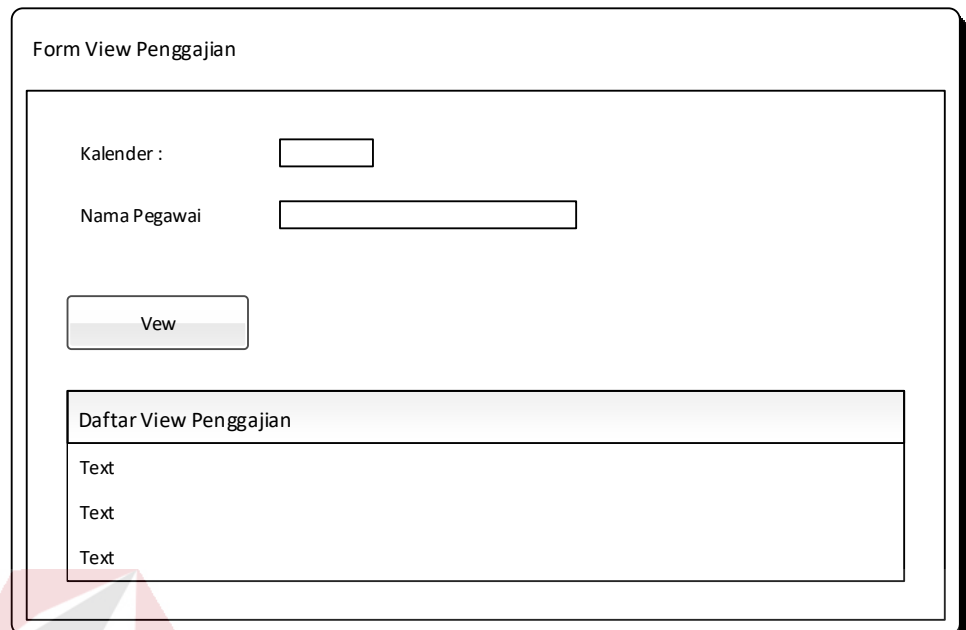

# **Gambar 4.20** Desain Form *View* Penggajian

Form *view* penggajian ini digunakan untuk melihat data – data gaji yang akan diberikan kepada karyawan setiap bulan. Data *view* gaji ini akan menampilkan semua gaji yaitu gaji pokok, gaji tunjangan dan gaji lembur. Untuk lebih jelasnya dapat dilihat pada Gambar 4.20

#### **4.3 Implementasi Sistem**

# SURABAYA

Implementasi sistem ini akan menjelaskan detil dari aplikasi sistem informasi penggajian pada Universitas Wijaya Kusuma Surabaya mulai dari spesifikasi *hardware/ software* pendukung, cara installasi program, serta fitur fitur yang terdapat pada aplikasi.

#### **4.3.1 Instalasi Program**

Untuk mendapat mengunakan program ini terlebih dahulu dalam suatu computer harus sudah memiliki beberapa *software* pendukung yang mempengaruhi jalannya program yaitu :

a. Microsoft Visual Studio 2005/2008.

b. Sql server 2008.

Setelah semua komponen tersebut terpenuhi maka langkah pertama yang harus dilakukan adalah membuat suatu *database* penggajian pada Universitas Wijaya Kusuma Surabaya. Setelah persiapan *database*, barulah membangun suatu program. Dalam penjelasan ini akan dijelaskan form - form yang diurut berdasarkan urutan proses yang terjadi dalam pengunaan program.

1. Perangkat Lunak (*Software*).

a. Sistem Operasi Microsoft Windows XP SP-2 Home/Professional Edition.

SURABAYA

- b. Microsoft Visual Studio 2005/2008.
- c. Sql server 2005.
- d. Power Designer 6 32 bit
- 2. Perangkat Keras (*Hardware*).
	- a. Processor Dual core/ core 2 duo.
	- b. Memory 512MB
	- c. Printer.
	- d. Harddisk minimal 10 GB.
	- e. Monitor LCD 14 in.

#### **4.3.2 Pembahasan Terhadap Implementasi Sistem**

Implementasi dimaksudkan untuk menggambarkan jalannya sistem yang sudah dibuat, dalam hal ini akan dijelaskan juga fungsi dari halaman tersebut. Dibawah ini adalah penjelasan penggunaan masing - masing form pada sistem informasi penggajian pada Universitas Wijaya Kusuma Surabaya. Dapat dilihat pada Gambar 4.21

A. Form Menu Utama

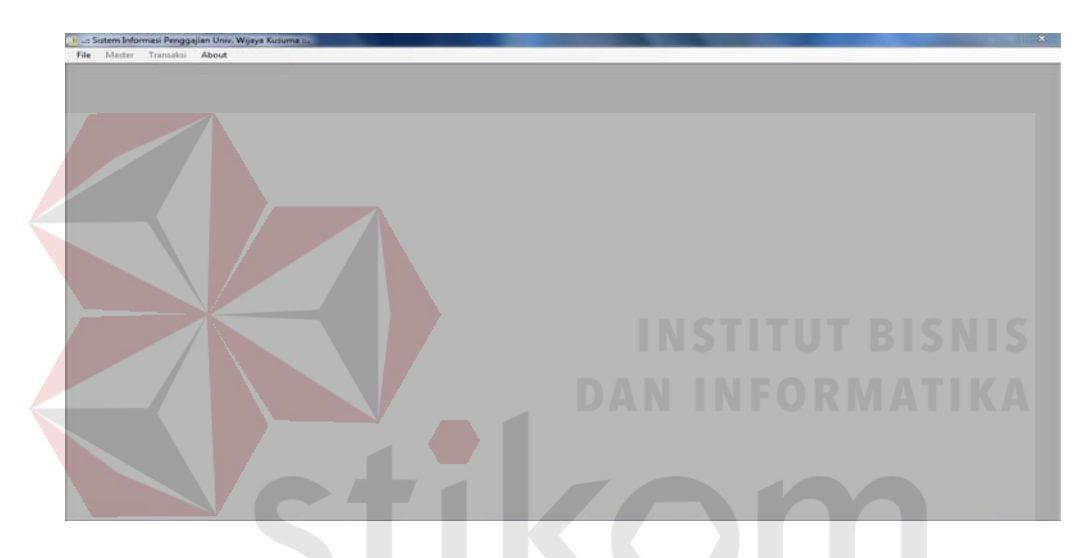

Gambar 4.21 Form Menu Utama

Pada form menu utama ini terdapat menu - menu yang dapat digunakan oleh pengguna dan mempunyai fungsi yang berbeda. Seperti menu master, transaksi, dan about. Jika pengguna memilih master maka terdapat menu master golongan, master upah lembur, master pengabdian, master tunjangan, master pegawai, dan master user. Dan jika pengguna memilih transaksi maka terdapat menu transaksi penggajian, *view* penggajian, dan slip gaji.

#### B. Form Master Pegawai

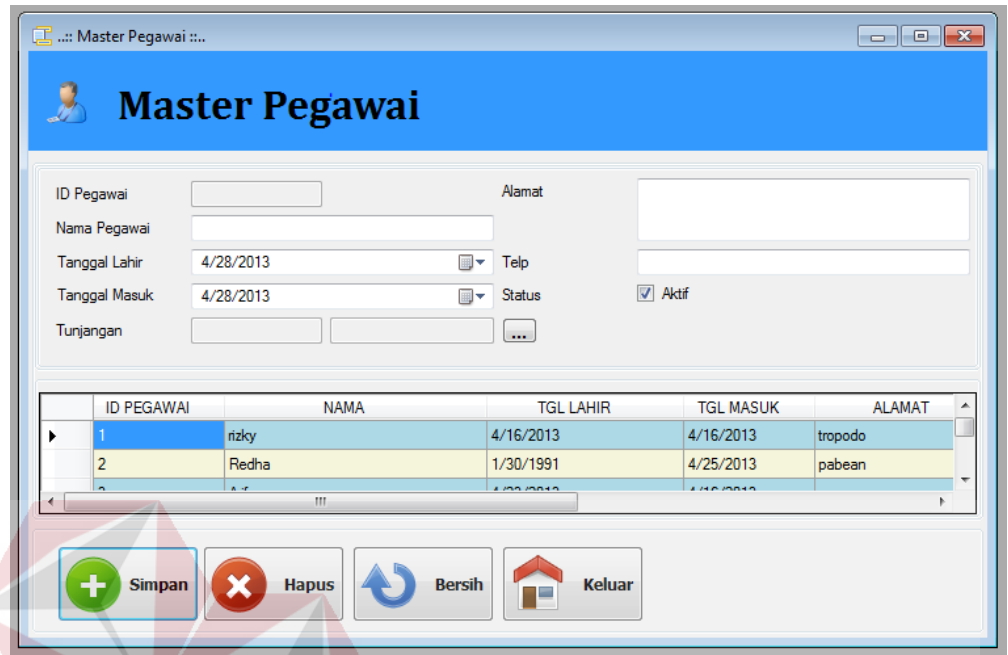

# **Gambar 4.22** Form Master Pegawai

Pada form master pegawai ini penguna dapat memasukkan data identitas pegawai dan dosen. Data pegawai yang terdiri dari id pegawai, nama, tanggal lahir, tanggal masuk, alamat, telepon, dan status pegawai aktif atau tidak aktif. Tombol simpan berfungsi untuk menyimpan ke dalam database. Tombol hapus untuk menghapus proses penyimpanan. Tombol bersih untuk me*refresh* atau mengedit data pegawai yang sudah tersimpan di dalam *database*. Tombol keluar untuk keluar dari form master pegawai. Untuk lebih jelasnya dapat dilihat pada Gambar 4.22

#### C. Form Master Golongan

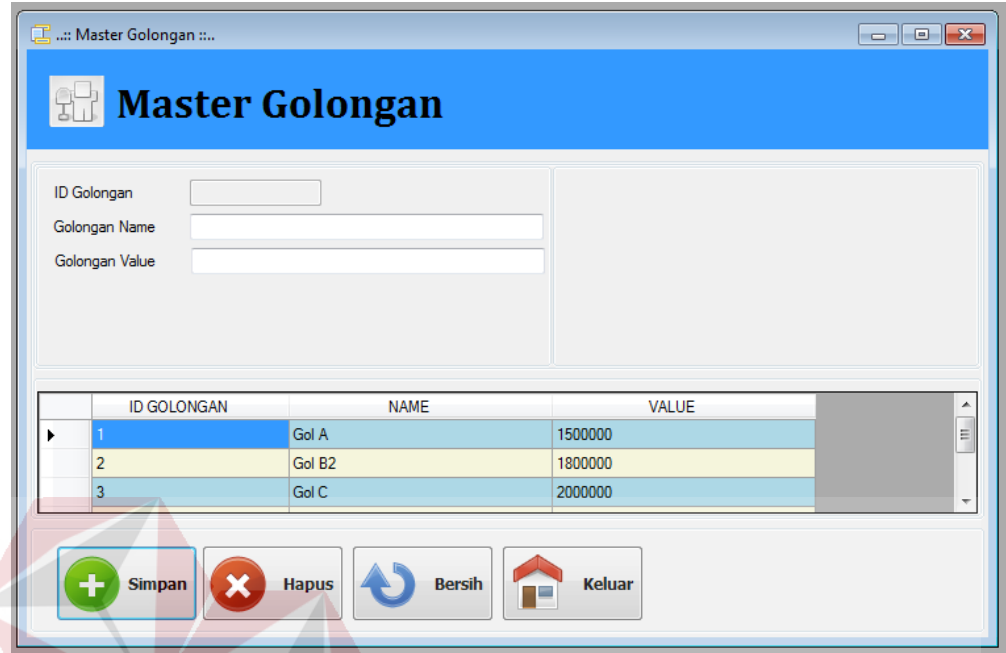

# **Gambar 4.23** Form Master Golongan

Form master golongan digunakan untuk memasukkan data golongan karyawan dan dosen berdasarkan jabatannya dan gaji pokoknya tiap-tiap jabatan yang berbeda. Isi form terdiri dari id golongan, golongan *name*, golongan *value*. Tombol simpan berfungsi untuk menyimpan ke dalam *database*. Tombol bersih untuk me*refresh.* Tombol hapus untuk menghapus data golongan tersebut. Tombol keluar untuk keluar dari form master golongan. Untuk lebih jelasnya dapat dilihat pada Gambar 4.23

#### D. Form Master Upah Lembur

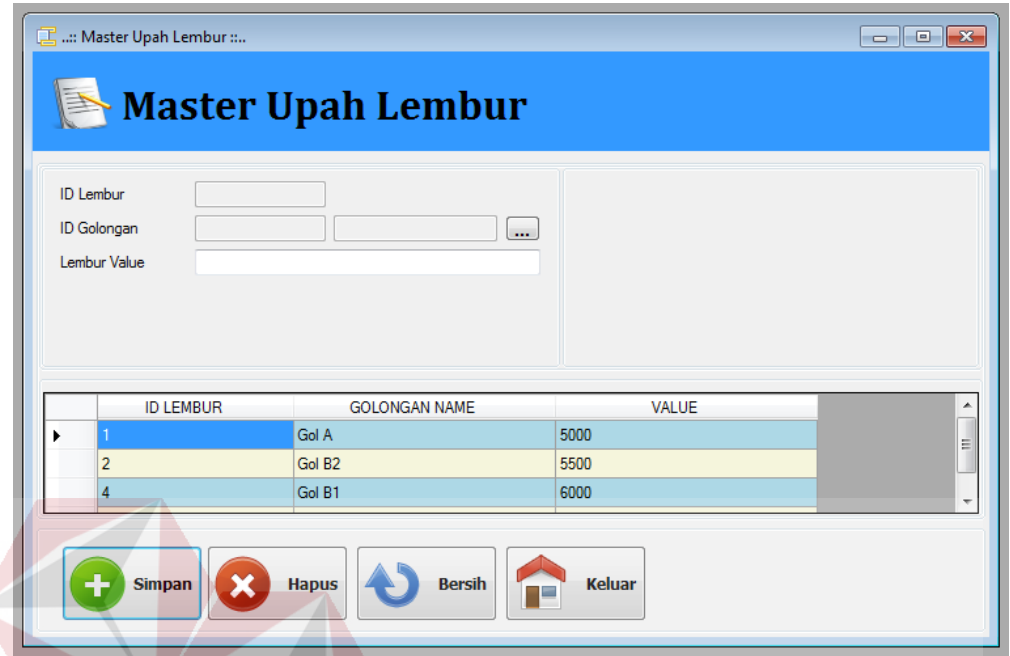

**Gambar 4.24** Form Master Upah Lembur

Form master upah lembur digunakan untuk memasukkan jumlah lembur per bulan. Tombol simpan berfungsi untuk menyimpan ke dalam *database*. Tombol hapus untuk menghapus data lembur tersebut. Tombol bersih untuk me*refresh.* Tombol keluar untuk keluar dari form master upah lembur. Untuk lebih jelasnya dapat dilihat pada Gambar 4.24 R A B A Y A

#### E. Form Master Pengabdian

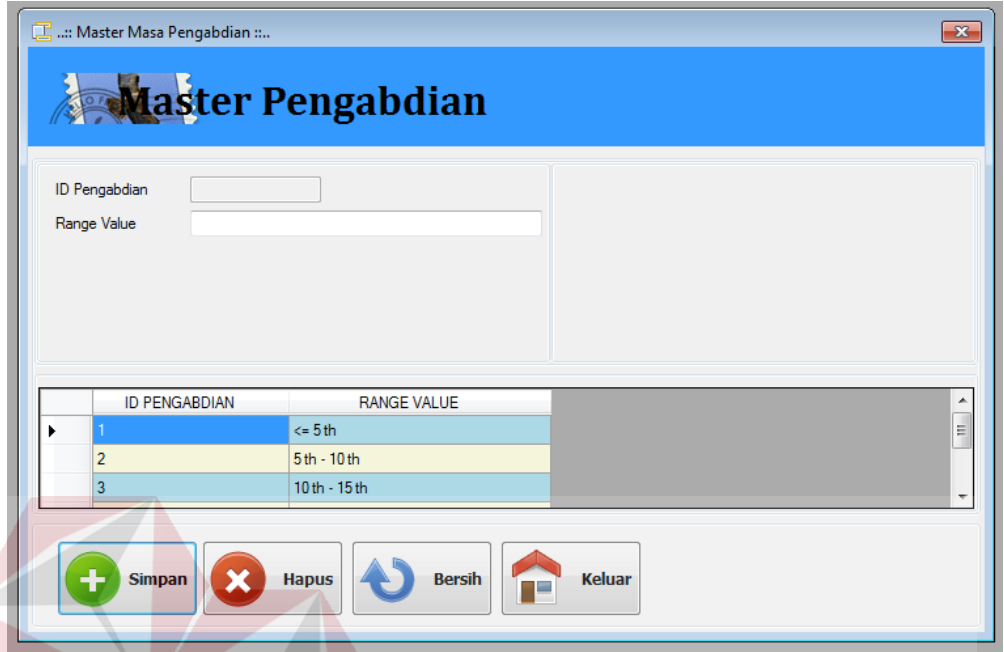

# **Gambar 4.25** Form Master Pengabdian

Form master pengabdian digunakan untuk mengisi data tentang lama karyawan atau dosen mengabdi atau bekerja di Universitas Wijaya Kusuma Surabaya. Tombol simpan berfungsi untuk menyimpan ke dalam *database*. Tombol hapus untuk menghapus data pengabdian tersebut. Tombol bersih untuk me*refresh.* Tombol keluar untuk keluar dari form master pengabdian. Untuk lebih jelasnya dapat dilihat pada Gambar 4.25

#### F. Form Master Tunjangan

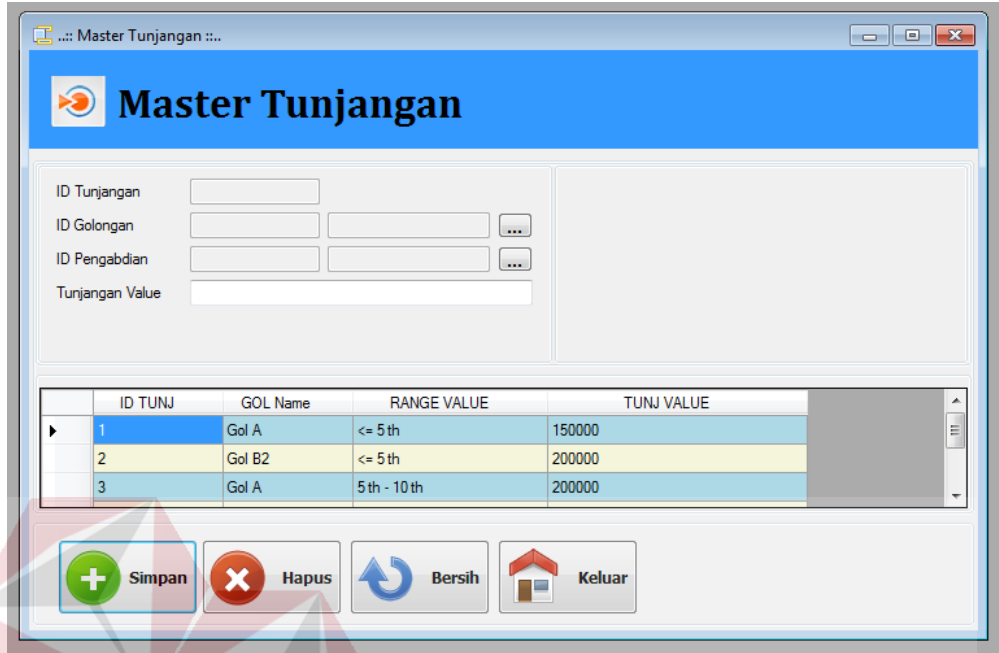

# **Gambar 4.26** Form Master Tunjangan

Form master tunjangan digunakan untuk memasukkan tunjangan dari tiap-tiap pegawai berdasarkan golongan pegawai dan lamanya mengabdi yang diambil di master pengabdian. Tombol simpan berfungsi untuk menyimpan ke dalam *database*. Tombol hapus untuk menghapus data master tunjangan. Tombol bersih untuk me*refresh.* Tombol keluar untuk keluar dari form master tunjangan. Untuk lebih jelasnya dapat dilihat pada Gambar 4.26

#### G. Form Master *User*

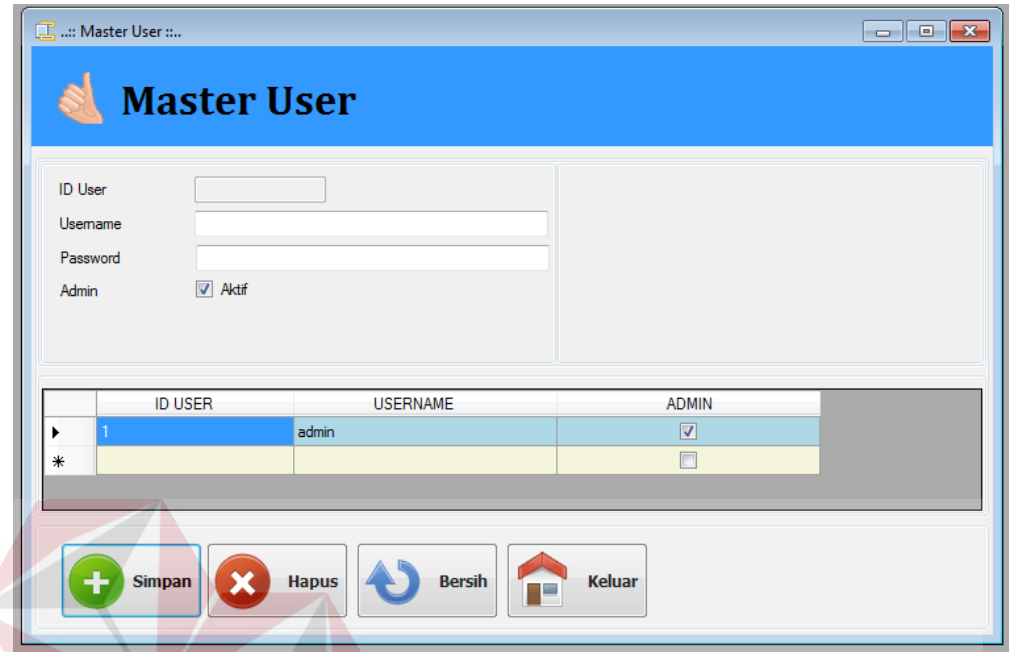

# **Gambar 4.27** Form Master *User*

Form master *user* digunakan untuk memasukkan data *username* dan *password* admin. Tombol simpan berfungsi untuk menyimpan ke dalam *database*. Tombol bersih untuk me*refresh.* Tombol hapus untuk menghapus data *user* tersebut. Tombol bersih untuk me*refresh.* Tombol keluar untuk keluar dari form master *user*. Untuk lebih jelasnya dapat dilihat pada Gambar 4.27

#### H. Form Transaksi Penggajian

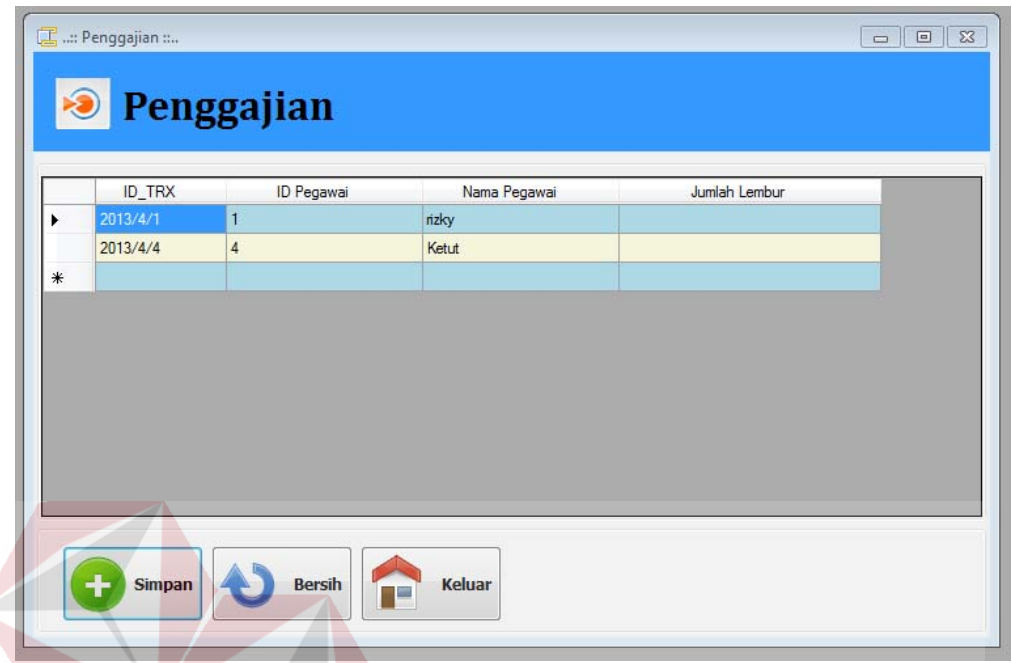

 **Gambar 4.28** Form Transaksi Penggajian

Form transaksi penggajian digunakan untuk melihat id transaksi, id pegawai, nama pegawai dan untuk memasukkan jumlah lembur pegawai per bulan. Tombol simpan berfungsi untuk menyimpan ke dalam *database*. Tombol bersih untuk me*refresh*. Tombol keluar untuk keluar dari form transaksi penggajian. Untuk lebih jelasnya dapat dilihat pada Gambar 4.28

#### I. Form *View* Penggajian

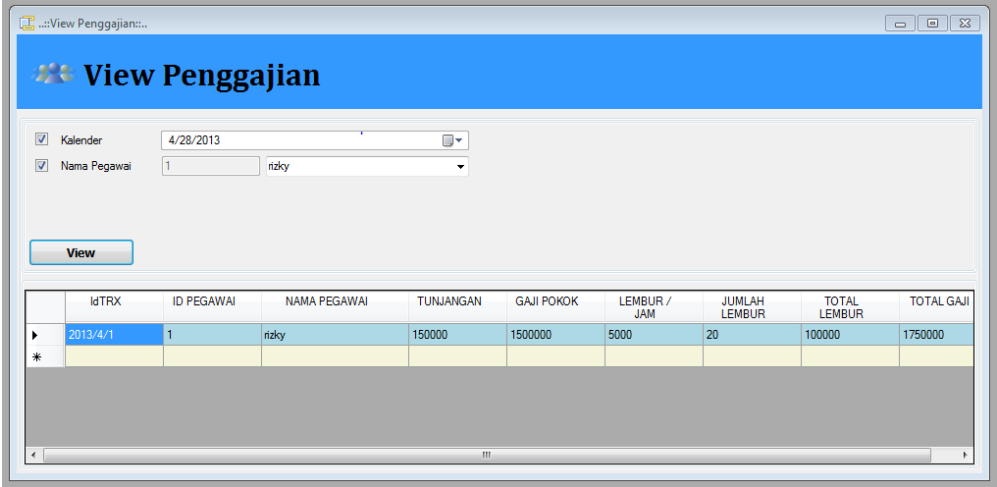

## **Gambar 4.29** Form *View* Penggajian

Form *view* penggajian digunakan untuk melihat id transaksi, id pegawai, nama pegawai, tunjangan, gaji pokok, lembur per jam, jumlah lembur, total lembur, total gaji. Tombol *view* untuk menampilkan data gaji tiap pegawai. Untuk lebih jelasnya dapat dilihat pada Gambar 4.29

SURABAYA

#### J. Form Laporan Penggajian dan Slip Gaji per Pegawai

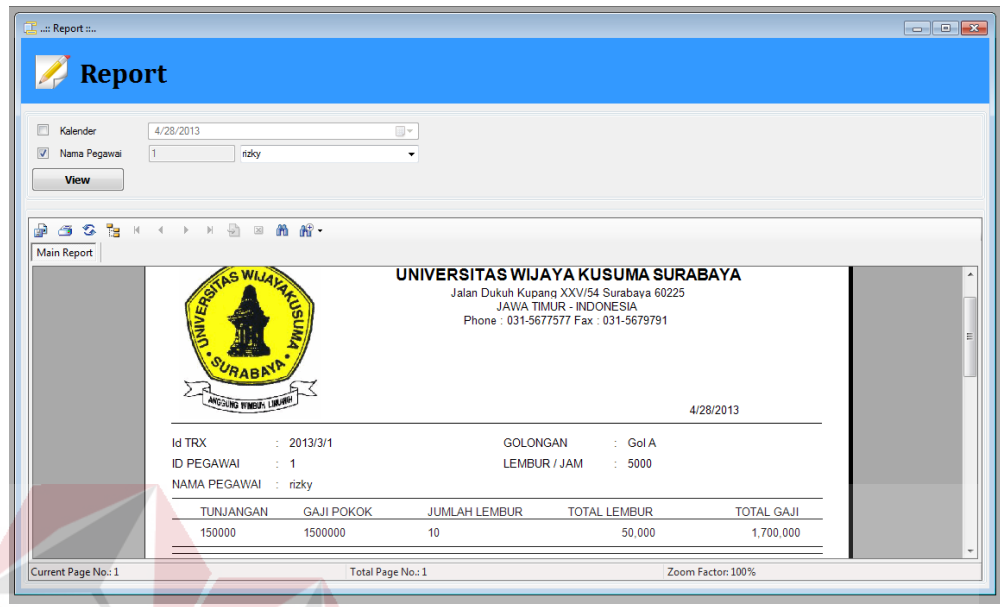

**Gambar 4.30** Form Laporan Penggajian dan Slip Gaji per Pegawai Form laporan penggajian dan slip gaji per pegawai adalah hasil akhir yang digunakan untuk melihat hasil dari inputan berbagai form yang diatas tadi. Untuk lebih jelasnya dapat dilihat pada Gambar 4.30

#### **4.3.3 Evaluasi Sistem**

# Setelah melakukan implementasi sistem, tahap selanjutnya adalah melakukan uji coba dan evaluasi terhadap sistem. Tujuannya evaluasi ini adalah untuk mengetahui apakah aplikasi yang telah dibuat ini sudah berjalan dengan baik dan sesuai dengan tujuan atau output yang diharapkan.

SURABAYA

A. Hasil Uji Coba Program

1. *Login* 

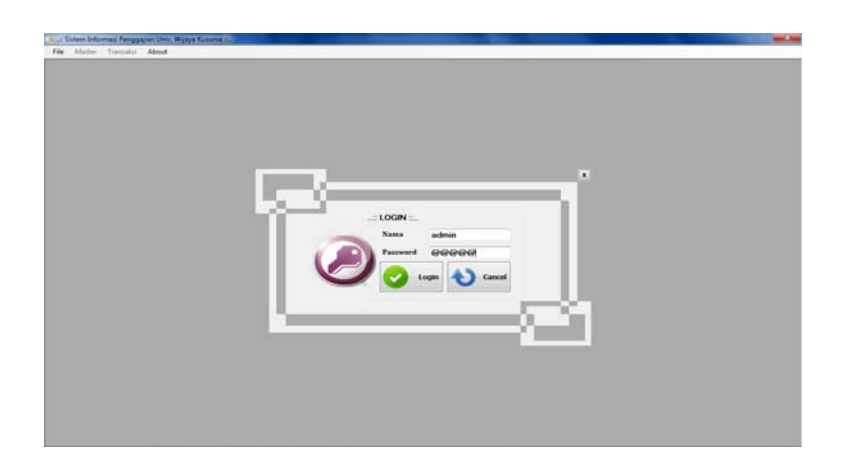

 **Gambar 4.31** Hasil Uji Coba *Login* 

Proses uji coba login, login berguna untuk membatasi hak akses pengguna berdasarkan kebutuhan dan kepentingan *level* hak akses. Untuk jelasnya dapat dilihat pada Gambar 4.31

2. Menginputkan Data Pegawai dan Dosen

| Nama Pegawai<br>4/16/2013<br>Tanggal Lahir | rizky                              |                    |                  |                   |                                     |                                                   |
|--------------------------------------------|------------------------------------|--------------------|------------------|-------------------|-------------------------------------|---------------------------------------------------|
|                                            |                                    |                    | <b>INFORMASI</b> |                   | $\mathbf{x}$                        |                                                   |
|                                            |                                    |                    |                  | OK                |                                     |                                                   |
|                                            |                                    |                    |                  |                   |                                     | <b>ALAMAT</b><br>tropodo                          |
|                                            | Redha                              |                    |                  | 1/30/1991         |                                     | pabean                                            |
|                                            | Tanggal Masuk<br><b>ID PEGAWAI</b> | 4/16/2013<br>rizky |                  | 150<br><b>NAM</b> | Data berhasil disimpan<br>4/10/2013 | ktr<br><b>TGL MASUK</b><br>4/16/2013<br>4/25/2013 |

 **Gambar 4.32** Hasil Menginputkan Data Pegawai dan Dosen

Berdasarkan gambar di atas adalah form master pegawai digunakan untuk menginputkan nama pegawai, tanggal lahir, tanggal masuk, alamat dan tunjangan. Untuk lebih jelasnya dapat dilihat pada Gambar 4.32

3. Menginputkan Data Golongan

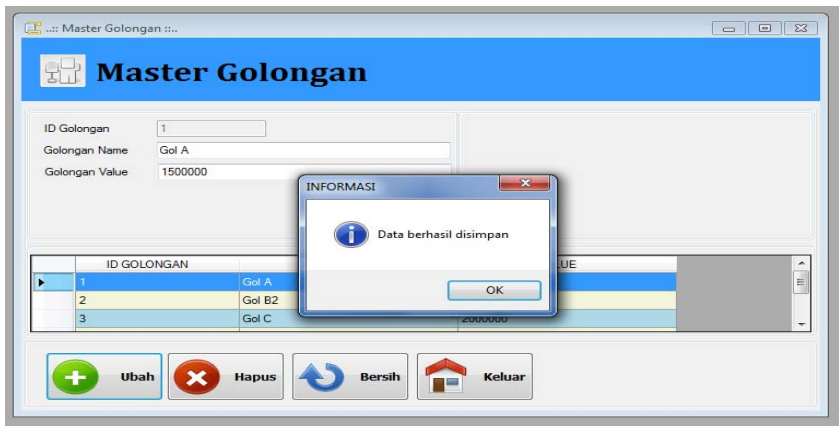

**Gambar 4.33** Hasil Menginputkan Data Golongan

Berdasarkan gambar di atas adalah form master golongan digunakan untuk menginputkan golongan *name* dan golongan *value*. Untuk lebih jelasnya dapat dilihat pada Gambar 4.33

4. Menginputkan Data Lembur

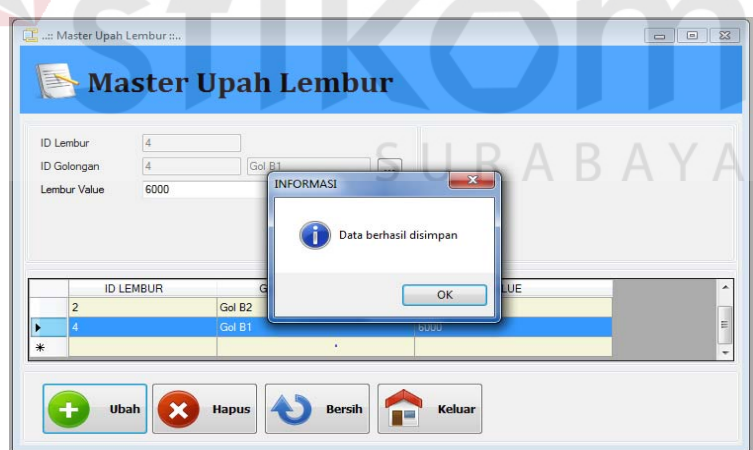

**Gambar 4.34** Hasil Menginputkan Data Lembur

Berdasarkan gambar di atas adalah form master lembur digunakan untuk menginputkan lembur *value*. Untuk lebih jelasnya dapat dilihat pada Gambar 4.34

5. Menginputkan Data Pengabdian

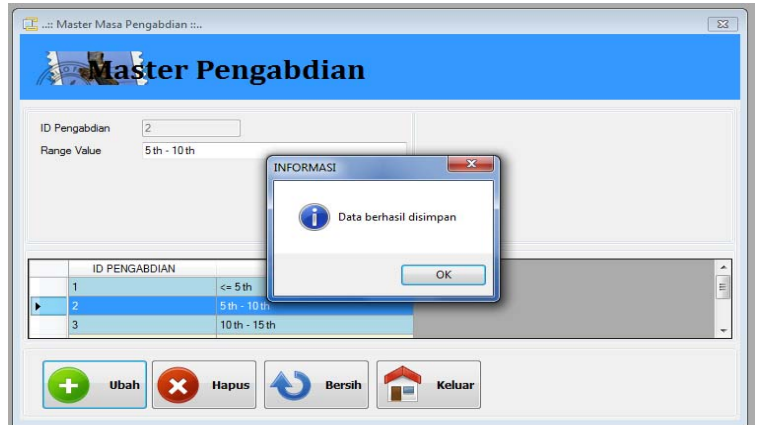

**Gambar 4.35** Hasil Menginputkan Data Pengabdian

Berdasarkan gambar di atas adalah form master pengabdian digunakan untuk menginputkan *range value* lamanya bekerja. Untuk lebih jelasnya dapat dilihat pada Gambar 4.35

6. Menginputkan Data Tunjangan

|                          |                |                             | Master Tunjangan           |                         |       |                          |
|--------------------------|----------------|-----------------------------|----------------------------|-------------------------|-------|--------------------------|
| ID Tunjangan             | $\overline{2}$ |                             |                            |                         |       |                          |
| ID Golongan              | 2              |                             | Gol B <sub>2</sub>         |                         |       |                          |
| ID Pengabdian            | $\overline{1}$ |                             | <b>INFORMASI</b><br>$\leq$ | $\overline{\mathbf{x}}$ |       |                          |
|                          |                |                             |                            | Data berhasil disimpan  |       |                          |
|                          | <b>ID TUNJ</b> | <b>GOL Name</b>             |                            | OK                      | VALUE | $\frac{1}{\pi}$          |
|                          |                | Gol A<br>Gol B <sub>2</sub> | $-50$                      |                         |       |                          |
|                          |                |                             |                            | zuuuuu                  |       |                          |
| 2<br>٠<br>$\overline{3}$ |                | Gol A                       | 5th - 10th                 | 200000                  |       | $\overline{\phantom{0}}$ |

**Gambar 4.36** Hasil Menginputkan Data Tunjangan

Berdasarkan gambar di atas adalah form master tunjangan digunakan untuk menginputkan tunjangan *value*. Untuk lebih jelasnya dapat dilihat pada Gambar 4.36

#### 7. Menginputkan *User*

| <b>ID</b> User<br>Usemame | admin          |                                             |
|---------------------------|----------------|---------------------------------------------|
| Password                  | @@@@@          | $\overline{\mathbf{x}}$<br><b>INFORMASI</b> |
| Admin                     | $ V $ Aktif    | Data berhasil disimpan                      |
|                           |                |                                             |
|                           | <b>ID USER</b> | <b>DMIN</b><br>OK                           |
| ₩                         | admin          | $\blacksquare$                              |

**Gambar 4.37** Hasil Menginputkan *User* 

Berdasarkan gambar di atas adalah form master *user* digunakan untuk hak akses yang menginputkan *username* dan *password*. Untuk lebih jelasnya dapat dilihat pada Gambar 4.37

8. Menginputkan Data Transaksi Penggajian

|         | ID Transaksi<br>TG00003    |                            |                         |             |                |  |
|---------|----------------------------|----------------------------|-------------------------|-------------|----------------|--|
| Tanggal |                            | Thursday, October 01, 2015 | 国一                      |             |                |  |
|         | ID Pegawai<br>Nama Pegawai |                            |                         |             |                |  |
|         | Jumlah Lembur              |                            |                         |             |                |  |
|         |                            |                            |                         |             |                |  |
|         | Id Transaksi               | Tanggal                    | IdPegawai               | NamaPegawai | JumlahLembur   |  |
|         | <b>TG00001</b>             | 10/1/2015                  | $\mathbf 2$             | Redha       | 5              |  |
|         | <b>TG00002</b>             | 10/1/2015                  | $\overline{\mathbf{3}}$ | Arif        | $\overline{4}$ |  |
|         |                            |                            |                         |             |                |  |
|         |                            |                            |                         |             |                |  |

**Gambar 4.38** Hasil Data Transaksi Penggajian

Berdasarkan gambar di atas adalah form penggajian digunakan untuk menginputkan tanggal gaji, nama pegawai dan jumlah lembur per hari. Untuk lebih jelasnya dapat dilihat pada Gambar 4.38

9. Menginputkan *View* Penggajian

| $\overline{\omega}$<br>Kalender |              | 4/28/2013  |              | $\Box$ -         |                   |            |               |              |                   |
|---------------------------------|--------------|------------|--------------|------------------|-------------------|------------|---------------|--------------|-------------------|
| $\triangledown$                 | Nama Pegawai |            | itaky        | ٠                |                   |            |               |              |                   |
|                                 |              |            |              |                  |                   |            |               |              |                   |
|                                 |              |            |              |                  |                   |            |               |              |                   |
|                                 |              |            |              |                  |                   |            |               |              |                   |
|                                 |              |            |              |                  |                   |            |               |              |                   |
|                                 |              |            |              |                  |                   |            |               |              |                   |
|                                 |              |            |              |                  |                   |            |               |              |                   |
| <b>View</b>                     |              |            |              |                  |                   |            |               |              |                   |
|                                 |              |            |              |                  |                   |            |               |              |                   |
|                                 | <b>IdTRX</b> | ID PEGAWAL | NAMA PEGAWAI | <b>TUNJANGAN</b> | <b>GAJI POKOK</b> | LEMBUR /   | <b>JUMLAH</b> | <b>TOTAL</b> |                   |
|                                 |              |            |              |                  |                   | <b>JAM</b> | LEMBUR        | LEMBUR       | <b>TOTAL GAJI</b> |
| ٠                               | 2013/4/1     |            | rizky        | 150000           | 1500000           | 5000       | 20            | 100000       | 1750000           |

**Gambar 4.39** Hasil *View* Penggajian

Berdasarkan gambar di atas adalah form *view* penggajian digunakan untuk menginputkan kalender gaji per bulan, nama per pegawai dan keseluruhan gaji pegawai. Untuk lebih jelasnya dapat dilihat pada Gambar 4.39

Slip Gaji UNIVERSITAS WIJAYA KUSUMA SURABAYA LEMBUR / JAN 5,500.00 TOTAL LEMBUR GAJI POKOK<br>1,800,000.0 TOTAL GA TOTAL 2.027

10. Menginputkan Form Laporan Penggajian dan Slip Gaji per Pegawai

**Gambar 4.40** Hasil Form Laporan Penggajian dan Slip Gaji per Pegawai

Berdasarkan gambar di atas adalah form laporan penggajian dan slip gaji per pegawai digunakan untuk menginputkan kalender gaji per bulan, nama per pegawai dan keseluruhan gaji pegawai. Untuk lebih jelasnya dapat dilihat pada Gambar 4.40